# **Utilizzo degli OggeHi in Movimento**

*Nel mondo dei microcomputer si fa largo uso della parola «Oggetto», sia nel suo significato generico, che, vocabolario alla mano, significa «ogni cosa in quanto* è *concepita come indipendente!!, sia nel suo significato più nobile, più specialistico, più legato a particolari aspetti tecnologici del software del microcomputer. In particolare la parola Oggetti ricorre in almeno tre ambiti differenti che esaminiamo qui di seguito*

#### *di Francesco Petroni*

Esistono linguaggi Object Oriented. Le nuove generazioni dei linguaggi di programmazione, in particolare il C, o il Basic, sono diventati Object Oriented. E questo è un fatto che riguarda ed interessa i professionisti o i super esperti.

Anche i più recenti prodotti destinati ad utenti non specialisti sono Object Oriented. In tutti i prodotti software di larga diffusione, dagli Spreadsheet ai Word Processor, dai DBMS ai prodotti Grafici, è possibile utilizzare Bottoni e legare questi bottoni (Oggetti) ad Eventi, quali l'esecuzione rapida di un comando di Menu, oppure l'esecuzione di una complessa Macro realizzata dall'utente più esperto.

L'ultimo utilizzo del termine Oggetto riguarda tutti i normali utenti di Windows, o di qualsiasi prodotto Windows, i quali, volenti o nolenti, usano la funzionalità OLE, che, come detto più volte, con-

siste nella possibilità di inserire in una applicazione ricevente (OLE Client, in termini tecnici) un «object» realizzato con qualsiasi altra applicazione (OLE Server).

OLE ha due varianti a seconda che si voglia che l'oggetto sia «embedded», inserito direttamente nel file dell'applicazione ricevente, oppure «linked», ovvero l'oggetto stesso risiede nell'applicazione di origine, e quella ricevente è collegata all'oggetto.

Una prima considerazione. OLE è una tecnologia importantissima, in grado anche di condizionare il modo di concepire i prodotti per Windows e conseguentemente l'uso di Windows, soprattutto per il fatto che con' OLE si produce una integrazione senza limiti tra tutti i prodotti che vivono e operano in tale ambiente.

Una seconda considerazione. OLE da un punto di vista più tecnico consiste in

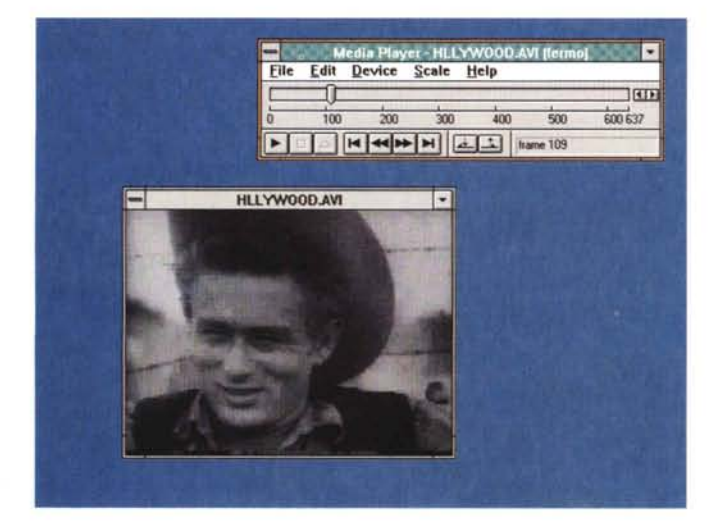

*Figura* l - MS *Video per Windows. /I fotogramma* 709 *in Media Player Video per Windows porta con* sé *un nuovo Media Player che serve per vedere* o *editare* i *vari tipi di File Multimediali, Sonori e Video. La scala può* essere *espressa in fotogrammi oppure in* se*condi. La 80troniera* è *VCR-like. /I fotogramma* 709 *del file HaL-L YWOOD.AVI* mostra *l'indimenticabile Ja*mes *Dean.*

un protocollo di comunicazione tra due prodotti, che debbono quindi necessariamente essere allineati a tale protocollo, insomma lo debbono riconoscere.

Gli altri protocolli vigenti in casa Windows sono il Clipboard, il banale Taglia e Incolla da un'applicazione all'altra, e il ODE, un sofisticato ed ambizioso sistema di trasmissione di dati di tutti i tipi, tra applicativi di tutti i tipi.

In quanto tecnologie legate alla comunicazione tutte e tre (Clipboard, DDE e OLE) evolvono. Il prossimo futuro ci riserva infatti OLE 2.0 (già presente nel Visual Basic 3.0) al quale via via, in occasione delle successive release dei vari prodotti, tutti si adegueranno. Con OLE 2.0, ne parleremo a suo tempo, si realizza una più spinta utilizzabilità direttamente nel prodotto Client dell'oggetto messo a disposizione dal Server.

Tanto per darvi una idea dell'importanza in Windows di tali tecniche di comunicazione citiamo il Clipboard di Windows per Workgroup che consente di eseguire una Copia da un'applicazione e un'Incolla in una altra applicazione in rete, che quindi può essere eseguita (l'operazione Incolla) anche da un altro utente del Workgroup.

Già tra gli Accessori di Windows troviamo esemplari di prodotti OLE Client e OLE Server. L'esercizio OLE più banale è infatti quello di inserire in un documento Write un oggetto grafico bit-mapped realizzato con Paintbrush.

Ogni nuovo prodotto che si installa, e che sia OLE compatibile, diventa esso stesso un nuovo potenziale Client (ed in tal caso dispone di una funzionalità Inserisci Oggetto) e/o un nuovo potenziale Server. In tal caso viene mostrato nella lista Inserisci Oggetto.

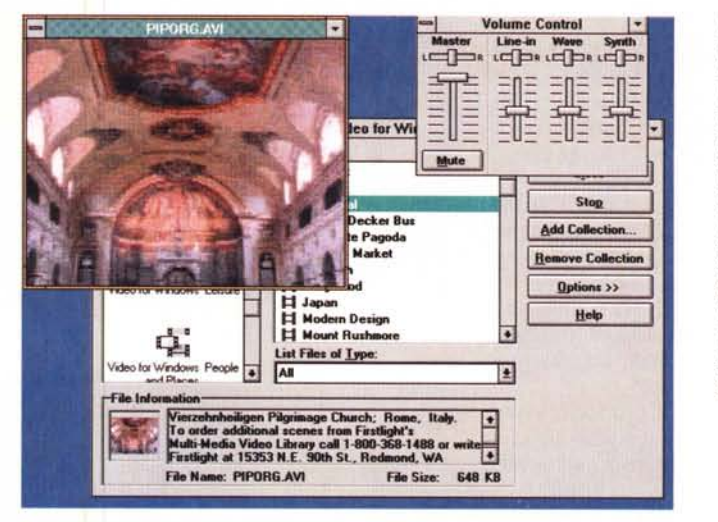

Figura 2 - MS Video per Windows - Una Chiesa e il suo Organo. Tra i File Video presenti nel CD di Video per Windows ne abbiamo scoperto uno che mostra una panoramica di una bella chiesa di Roma e ne fa ascoltare l'organo. In alto a destra possiamo vedere il controllo del Volume del Sonoro, che sulla macchina da noi utilizzata è delegato al software in dotazione alla scheda Sound System della Microsoft.

Se un prodotto non è OLE compatibile (almeno in una direzione) non è un buon prodotto Windows.

## Vecchi e nuovi tipi di oggetti OLE

Con la nascita dei nuovi prodotti, soprattutto quelli appartenenti alle nuove tecnologie, nascono nuovi tipi di oggetti OLE. In particolare vogliamo parlarvi di oggetti sonori e di oggetti... in movimento considerando quindi le vecchie tipologie (testuali, tabellari, grafiche bitmapped o vettoriali) statiche.

Abbiamo installato su una macchina una Scheda Sound System e i prodotti Autodesk Multimedia Developer, Microsoft Visual Basic 2.0 e soprattutto Microsoft Video per Windows e abbiamo eseguito una serie di prove delle quali vi informiamo.

## **Video per Windows**

Si tratta di un pacchetto a tutti gli effetti che introduce nell'ambiente Windows gli oggetti Video. Si compone di vari elementi e mette a disposizione dell'utilizzatore un CD zeppo di pezzi animati.

Video per Windows dispone dei Driver MCI (Multimedia Control Interface) attraverso i quali diventa possibile la gestione (creazione, esecuzione, memorizzazione e manipolazione) di Oggetti MM, con modalità indipendenti dall'hardware a disposizione.

I file animati sono in formato AVI (Audio Video Interleaved) e comprendono sia la parte Video, scomponibile in singoli fotogrammi, sia la parte Audio. Video ed Audio sono in un certo senso

Figura 3 - MS Video per Windows - Video Browser

Il Video Browser fa da catalogo dei vari File in formato Video per Windows. I File sono organizzati in collezioni, il che permette di inserire il Titolo del pezzo e una sua Descrizione in chiaro, nonché una microriproduzione del suo primo fotogramma, che si può vedere in basso a sinistra. La finestra più grande, con l'elicottero (in movimento). appare se si preme il bottone Play.

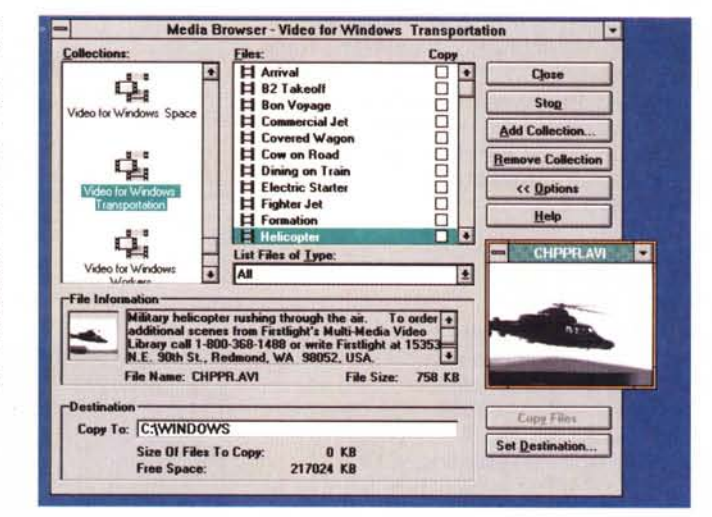

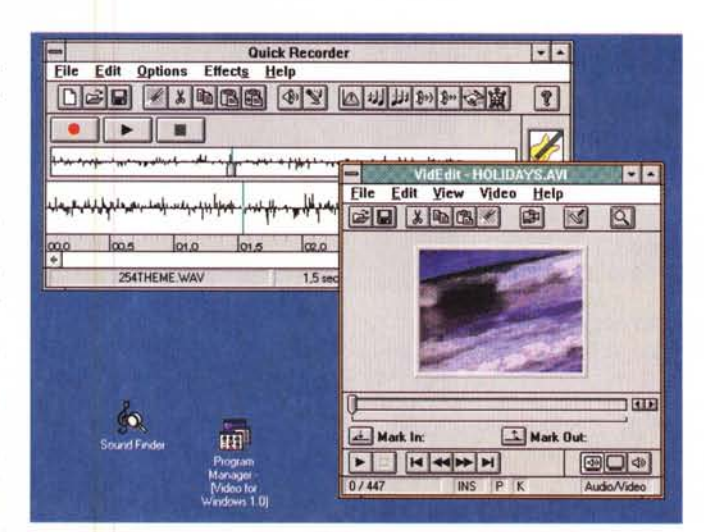

Figura 4 - MS Video per Windows - Due editor a confronto.

Un Oggetto Video può essere manipolato. Per manipolare un Oggetto serve un Editor, che permette di selezionare dei pezzi, di copiarli, di modificarne le caratteristiche, ecc. Siamo abituati agli Editor dei Word Processor, agli Editor degli Spreadsheet e dei prodotti Grafici. Ci abitueremo agli Editor dei file sonori e di quelli per i file animati.

mischiati nel file (Interleaved), in modo da rendere possibile anche un accesso Random al file stesso, ad esempio per iniziarlo a vedere e a sentire da un certo fotogramma in poi.

Per vedere un Video va bene qualsiasi hardware su cui sia installato Windows. Per sentire anche la colonna sonora occorre anche una scheda audio riconosciuta da Windows. Per godersi i<br>brani filmati presenti nel CD occorre il relativo lettore. Se si vuole infine realizzare un proprio Video occorre una scheda di acquisizione Video. Video per Windows dispone di Driver per le più diffuse schede di Acquisizione, dalle più economiche, ad esempio la Video Blaster, alle più professionali, ad esempio la Targa.

Nel CD fornito con il prodotto Video per Windows ci sono all'incirca 100 file AVI. Per vederli si possono sfruttare due applicazioni.

Il Media Player che in pratica può essere utilizzato per visualizzare ed editare tutti i tipi di file Multimediali.

Assomiglia molto al Media Player normale di Windows e ne assume tutte le funzioni (figg. 1, 2).

Il Media Browser il cui scopo è quello di organizzare il materiale Video in «collezioni». Ad ogni file AVI può essere associato un nome e un commento in chiaro (fig. 3).

#### Cosa fare di un file AVI

Innanzitutto un file AVI si può vedere ed ascoltare con i due prodotti visti. Con VideoEdit si può editare il file, ad esempio si possono eseguire delle operazioni di Copia ed Incolla, di «pezzi» di file AVI o di immagini singole (figg. 4, 5).

In Video Edit è possibile definire le caratteristiche del file, in termini di formato in pixel della finestra, numero di colori, qualità della campionatura, ecc. È anche possibile eseguire conversioni da un formato ad un altro (in genere da FLx a AVI, fig. 6).

Oltre a VideoEdit c'è il VideoCapture che è il programma che permette di realizzare, disponendo di una scheda di acquisizione immagini, il Video. Di questo aspetto ovvero della produzione di oggetti Video, condizionato dall'hardware a disposizione, parleremo prossimamente.

Per ora ci interessa solo capire la filosofia degli oggetti Video e la loro utilizzabilità.

Possiamo ipotizzare due utilizzi di un Oggetto Video. Nella grafica di tipo Presentation, per inserire in una normale immagine statica, un bel video, ad esempio una Panoramica che mostra

idFallt - Un File Edit View Video Help **EENDER** वि  $|b|$ Program  $\boldsymbol{\mathsf{?}}$ File Opzioni **Finestra Applicazioni Wind**  $\blacksquare$ **Bookshelf-** $\blacksquare$ Windows So--疳 Mark In Mark Out  $\sqrt{2}$ ENNNN **BO** 

Figura 5 - MS Video per Windows - Immagini singole.

Un'animazione può essere realizzata con il VideoCapture, qualora si disponga di una scheda di acquisizione (di questo parleremo prossimamente). Ma può essere realizzata a mano, fotogramma per fotogramma, ad esempio usando la ClipBoard per catturare immagini e riversarle sul fotogramma.

Figura 7 - MS Video

per Windows - OLE in

zione si sta trasformando in Multimediale. Si

possono aggiungere

colonne sonore, si pos-

sono aggiungere effetti speciali di movimento

si possono inserire Og-

getti Video, realizzati a

parte e inseriti via OLE.

PowerPoint

Figura 6 - MS Video per Windows - Conversione FLI to AVI. I formati Grafici Animati standard sono, fortuna-

tamente, molto pochi. Due, anzi tre, anzi sono due e mezzo. Il FLI (bassa risoluzione) o FLC (alta risoluzione), nato in casa Autodesk come prodotto finale di una animazione tridimensionale realizzata direttamente con 3D Studio, o hidimensionale realizzata con Animator. GLi altri due sono l'AVI, già visto, e l'MMM di cui stiamo per parlare. Il Video Editor di Video per Windows dispone di una sua funzione di conversione da FLI a AVI.

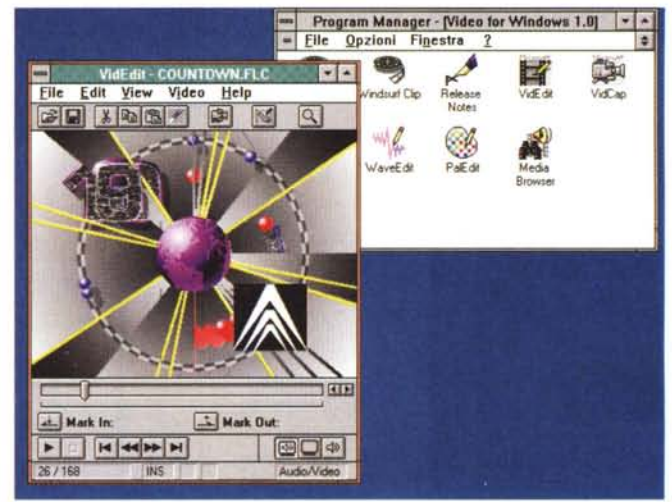

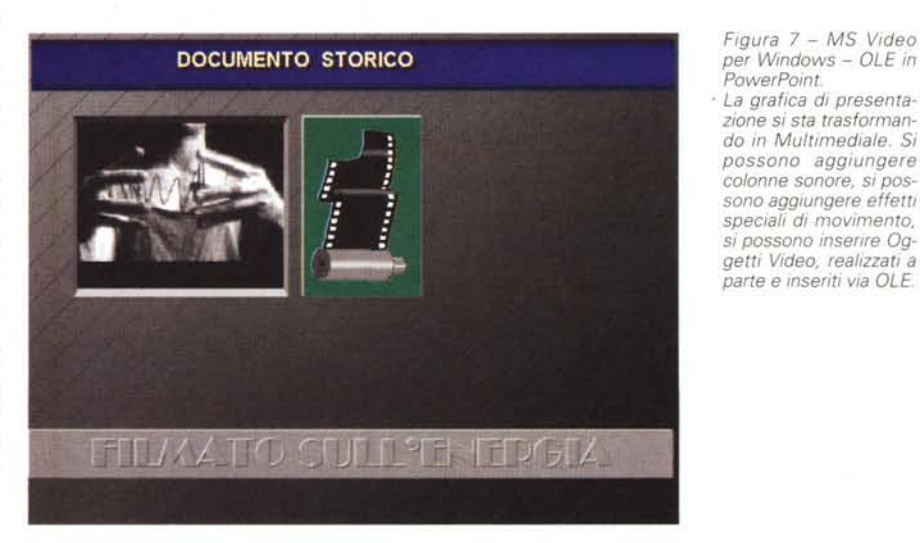

l'Azienda di cui si parla nella presentazione oppure una introduzione del Presidente (fig. 7). Oppure un utilizzo come Oggetto OLE inserito in un Documento (fig. 8), o in un Campo di un Archivio, se il DBMS è OLE compatibile, oppure in una cella di uno Spreadsheet.

#### Analogie tra Sound System e Video per Windows

Vogliamo solo cogliere alcune analogie nel modo di trattare i rispettivi dati da parte di Video per Windows e del software in dotazione alla scheda Figura 8 - MS Video per Windows - Il fascino della vecchia Hollywood in un documento Write.

Ancora un Video di argomento cinematografico, questa volta inserito come oggetto OLE in un documento Write. Le Opzioni impostabili per quell'oggetto, che sono specificabili nel menu Edit del Media Player, riguardano la sua cornice (che può avere un'etichetta), riquardano la possibilità di vedere la bottoniera VCR sul lato inferiore della figura, ecc.

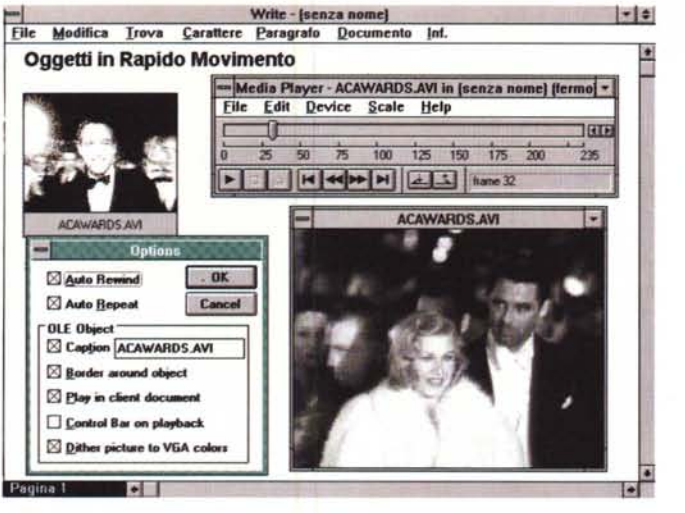

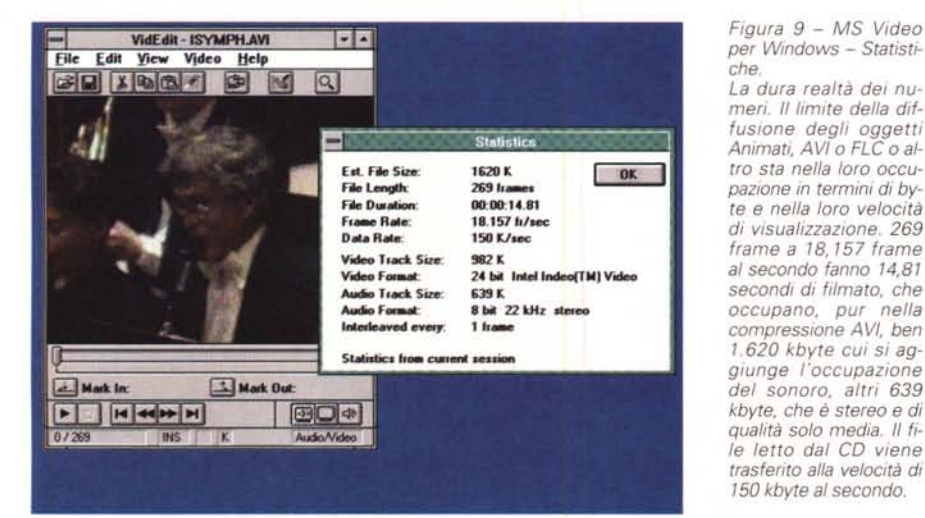

Figura 10 - AutoDesk Multimedia Explorer -AAplay.

Una delle differenze tra i file FLI o FLC sta ne fatto che AVI contiene fotogrammi e sonoro. mentre il sonoro nelle animazioni FLx, può essere aggiunto solo successivamente creando uno Script, assemblaggio di file FLx e di file sonori

Nella Box Animation Settings le specifiche per impostare i numeri dell'animazione

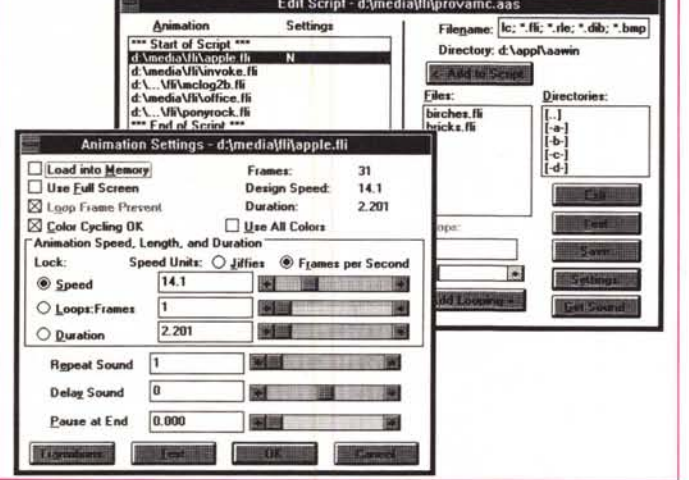

Sound System (fig. 4). Anche tra questo materiale sono presenti delle applicazioni che servono per organizzare i file Wav, oppure per editarli, ad esempio intervenendo sull'onda sonora con effetti speciali, di vario genere.

Inoltre disponendo di Video per Win-

dows e di Sound System si può gestire il volume della colonna sonora con gli strumenti software propri della scheda audio.

Altra possibile sinergia è quella che consiste nel realizzare una colonna sonora con il Quick Recorder e poi associarla al file preparato con Video per Windows. In tal modo si realizza il doppiaggio.

Anche di questo parleremo prossimamente quando affronteremo il tema Creazione di Oggetti Animati.

### La questione è la compressione

Non abbiamo la possibilità, né sicuramente la competenza, di approfondire gli aspetti più tecnici legati alla compressione, che è la chiave di volta del sistema di memorizzazione di una animazione. D'altro canto questi sono aspetti che non interessano l'utilizzatore finale, al quale basta poter usare dei pezzi animati o, in certi casi, poterli produrre

Una animazione digitale è fatta di fotogrammi, che vengono visualizzati ad una velocità tale da rappresentare all'occhio umano il movimento.

Le grandezze in gioco sono: dimensione in pixel della finestra, profondità, in numero di colori, velocità di visualizzazione, in fotogrammi al secondo. qualità di campionamento della colonna sonora, velocità di trasferimento dei dati dal disco, hard disk o CD, alla Ram, velocità di visualizzazione della scheda video.

Alcuni di questi parametri sono impostabili da parte dell'utilizzatore prima di realizzare la registrazione (lo vedremo prossimamente).

Nei formati Animati viene sempre memorizzata non l'immagine completa ma solo le modifiche della immagine stessa rispetto alla precedente, per cui altro elemento in gioco è la misura di tale modifiche.

La novità di Video per Windows sta nel fatto che il sistema è totalmente software, il che significa che è ospitabile da qualsiasi macchina, da un 386 normale (facciamo 25 megaHertz e 4 mega di Ram).

E questo da una parte è un vantaggio ma dall'altra è uno svantaggio in quanto comporta delle limitazioni dovute all'enorme volume di dati in gioco. Infatti in genere i file Video hanno dimensioni in pixel molto limitate (ad esempio 160 per 120, pari a 1 sedicesimo di video VGA).

I sistemi professionali che hanno come obiettivo la grande qualità si basano invece su hardware specializzato, in particolare su schede aggiuntive che servono solo per comprimere e scomprimere velocemente, con un chip specializzato, i file grafici.

Tornando a Video per Windows, questo offre tre tipi di compressione e numerosi sottotipi, ottenuti impostando le varie opzioni.

Tra questi spicca lo standard lntel lndeo, che è compatibile proprio con la scheda lntel ActionMedia, che permette risoluzione a pieno schermo (full-motion) e fino a 24 bit di colore (16 milioni di colori).

È chiaro che questi sistemi evolveranno.

Video per Windows sarà una funzione interna di Windows, le macchine avranno processori specializzati, e questi discorsi sulla difficoltà di mettere d'accordo qualità dell'animazione, velocità di esecuzione, occupazione su hard disk, ecc. saranno superati.

## *Altri formati animati FLC*

Come detto Video per Windows comporta la digitalizzazione di immagini analogiche e la loro traduzione in un formato grafico compresso AVI in cui sono memorizzati fotogrammi e sonoro.

Un file AVI viene quindi generato preferibilmente da riprese eseguite con telecamera al di fuori del computer.

Gli altri due formati animati di cui parliamo nascono e vivono nel Pc. Anzi uno dei due, il formato FLC, può andare a finire... in analogico.

L'Autodesk, casa produttrice del famoso AutoCAD, ha da un bel po' dotato i suoi prodotti AutoCAD di output «realistici» sia statici, sia dinamici. Il fatto di vedere un'animazione realistica di progetto, ancor prima che questo sia realizzato, è in certi casi risolutivo, ad esempio per convincere un committente.

E allora sono nati sia una serie di accessori di AutoCAD (Autoshade, Autoflix, ecc.) sia una serie di prodotti autonomi, ma che possono essere alimentati con file AutoCAD.

Questi ultimi sono due: l'Animator, in due versioni: normale e professionale, e il 3D Studio, il primo solo bidimensionale, il secondo totalmente 3D.

L'aspetto che accomuna i vari prodotti è il formato del file in uscita, che si chiama FLI (per la bassa risoluzione) oppure FLC (per l'alta risoluzione). In 3D Studio tale formato è costruito con una particolare funzionalità « batch» che via via produce i singoli fotogrammi e li compatta nel file FLx.

Si tratta, anche se le sue caratteristiche interne non sono dichiarate, di un formato animato di tipo misto, vettoriale più bitmapped, in cui vengono memorizzati solo i cambiamenti tra un fotogramma e il successivo.

Tali file sono diffusissimi e sono direttamente utilizzabili in vari ambienti,

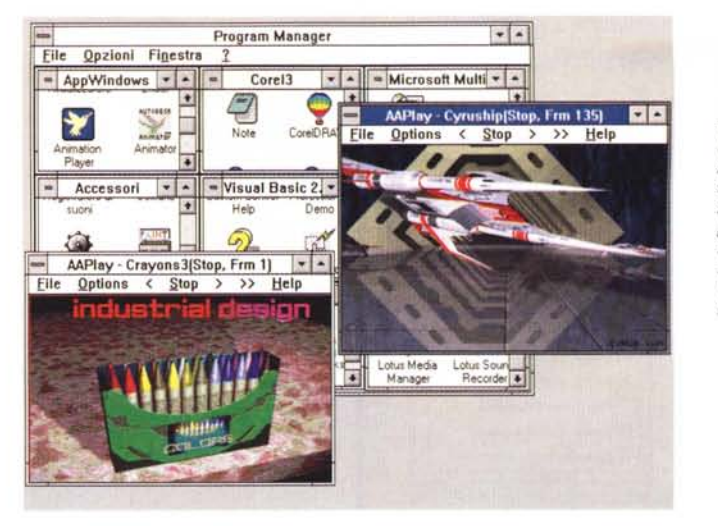

*Figura* Il - *AutoDesk Multimedia Explorer - AAplav. Se ne possono visualiz-*

*zare anche più di uno per volta, più oggetti in movimento. Lo stesso non vale per il sonoro. Uno alla volta per carità*

*Figura* 13 - *File MMM Macromedia Director. Questa è la pagina dell'Enciclopedia Columbia che mostra il sistema circolatorio del sangue. Si tratta di un 'animazione nel senso che la figura via via varia*, si *vede il percorso del* sangue arterioso, ros*so, e di quello venoso, blu. QUI non c'è neces-SItà di un movImento a 18 fotogrammi al secondo, va bene anche una visualizzaZione ... a scatti. In questo caso si può utilizzare il formato MMM, realizzabile in ambiente Mcintosh ma visualizzabile facilmente in ambiente*

*Figura* 12 - *Corel Show -OggettiFU*

*A dimostrazione del fatto che il formato FU sia uno standard di fatto vediamo come anche il Corel Show, uno dei componenti della famiglia Corel, permetta di inserirlo all'interno di una propria presentazione e come permetta di definime le caratteristiche di proiezione.*

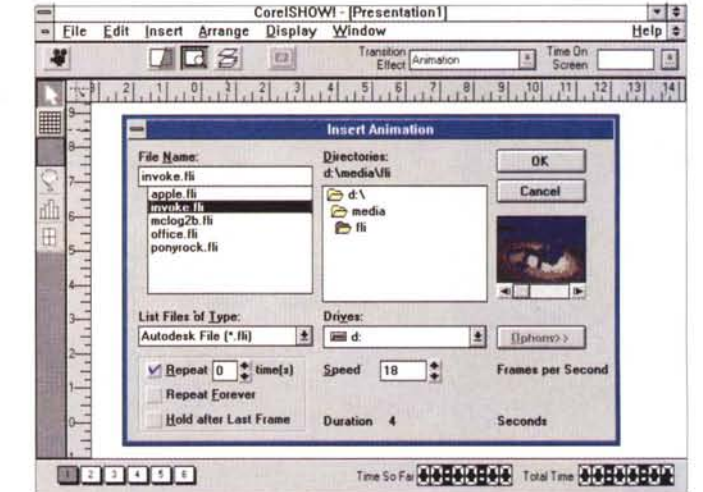

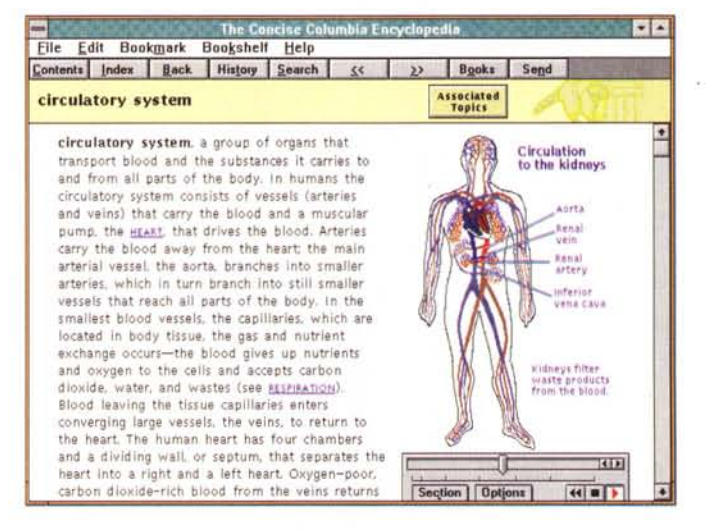

Script, presentazioni aggiungendovi colonne sonore (figg. 10, 11). prevalentemente in prodotti Windows

un'animazione FLx,

L'utilizzo più appropriato è quello costituito dal prodotto AAWIN, diffuso nel pacchetto AutoDesk Multimedia Explorer e che serve sia per vedere singoli FLI sia per assemblare, in particolari

di presentazione.

Ma anche alcuni prodotti di classe Presentation, non disdegnano di ospitare file FLx. In figura 12 vediamo il Corel Show in cui si può inserire e gestire

*Windows.*

*Figura* 14 - *Visual Basic 2.0 - Oggetti in Movimento.*

*Come al solito faccia*mo *delle prove con il Visual Basic Già nella versione* 2. *O Professionale era presente un controlloMCI che permette di gestire, attraverso una Bottoniera VCR like, un oggetto Multimediale. L'oggetto in movimento eseguibile con tale Control* è *un file MMM, realizzato con Macromind, ora Macromedia, Director.*

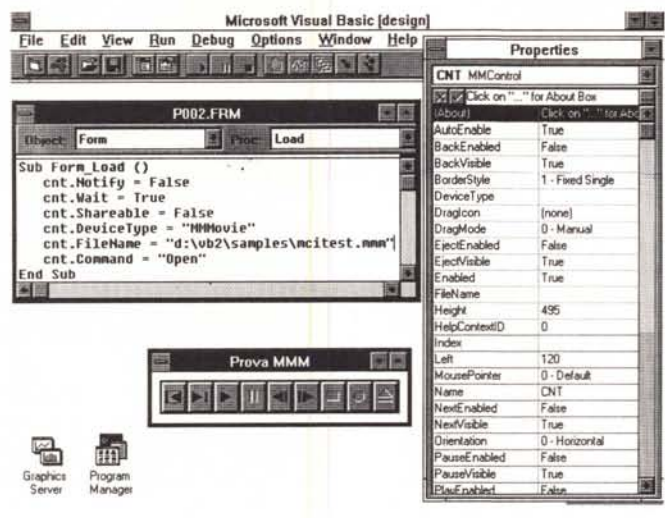

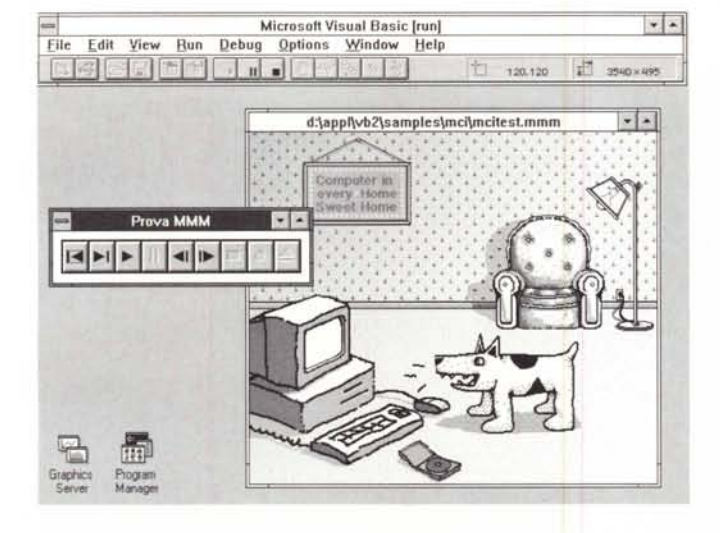

Improv Potenti al

*Figura* 16 *Lotus Tour-Animazioni fatte con Macromind.*

*Anche per l'utente normale non* è *raro imbattersi in animazioni. Ad esempio queste che accompagnano Lotus Improv, e che hanno finalità Tutorial, sono realizzate con Macromind e risultano molto più efficaci di quanto non possa esserlo una immagine* o *peggio un testo fisso.*

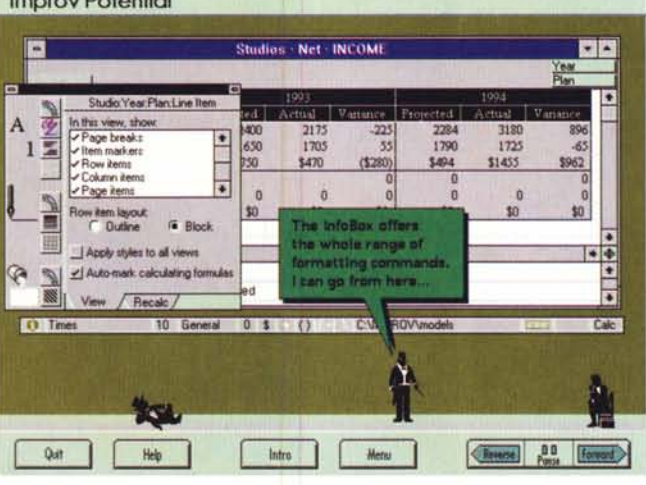

#### *Un altro formato animato MMM*

Chiudiamo con un formato anomalo, che ha desinenza MMM, che è utilizzabile in vari prodotti, citiamo il Microsoft Viewer, il Visual Basic, e ovviamente nel Macromind Action!, che è la casa che ha realizzato il Macromind Director, che è il prodotto, per Macintosh, che serve per realizzare le animazioni MMM.

Ne vediamo un esempio nella figura 13, preso da un'applicazione Multimediale, il Bookshelf della Microsoft, che contiene una serie di figure animate che mostrano, e ne facilitano la comprensione, fenomeni naturali (eruzione di un vulcano, funzionamento del sistema solare, ecc.) oppure meccanismi tecnici (motori a scoppio, o a reazione, frigoriferi, ecc.).

In questi casi non serve la velocità cinematografica ma va bene un'animazione «a scatti» che mostri solo le fasi significative del fenomeno o del meccanismo.

### *Per chiudere Visual Basic*

*Figura* 15 - *Visual Basic 20 - Oggetti in Movi-*

*In Visual Basic oltre alla possibilità di sfruttare il Control MCI, il cui scopo* è *quello di permettere l'uso in una applicazione VB di oggetti* m*ultimediali, esiste la possibilità di inserire oggetti OLE, ad esempio delle animazioni AVI viste con il nuovo Media Plaver, oppure la solita possibilità di inserire nella Form un Bottone che esegua direttamente una applicazio-*

*mento.*

*ne esterna.*

Nelle ultime versioni del Visual Basic è presente un file VBX che attiva un Controllo che serve per gestire Oggetti MCI (figg. 14, 15). A seconda del tipo di oggetto è possibile decidere quali pulsanti mettere nella pulsantiera, oppure quali pulsanti attivare.

Nel caso di Visualizzazione di un file MMM, che è quello che mostriamo nella figura, si attivano i bottoni:

Prev fotogramma precedente Next fotogramma seguente Play visualizza l'animazione Stop ferma il fotogramma First vai al primo fotogramma Last vai all'ultimo fotogramma

Poiché il Control MCI permette di gestire altri tipi di oggetti multimediali, ad esempio i CD-Rom oppure i file sonori, sono disponibili altri Bottoni, come Record, Eject, ecc.

Per usare MCI con il Visual Basic occorre innanzitutto installare il relativo Driver, come al solito dal Pannello di Controllo, e poi (in qualche maniera, noi lo abbiamo fatto collegandolo all'evento Form Load) attivando il file MMM esterno.

## *Conclusioni*

I normali utilizzatori di Windows si trovano spesso, già adesso, a che fare con pezzi animati. Un esempio recente è quello fornito dai Tutorial dei prodotti della Lotus, che sono in gran parte fatti con animazioni MMM (fig. 16).

Il passo successivo di tali utilizzatori sarà quello di diventare manipolatori di oggetti Video e di oggetti Animati e più in là di diventare produttori in proprio di tali stessi oggetti.

In quanto utilizzatori finali non saranno obbligati a conoscere gli aspetti tecnici sottostanti questa ulteriore e complessa tecnologia presa in carico dalla Microinformatica, ma come al solito banalizzata dagli strumenti operativi di Windows.